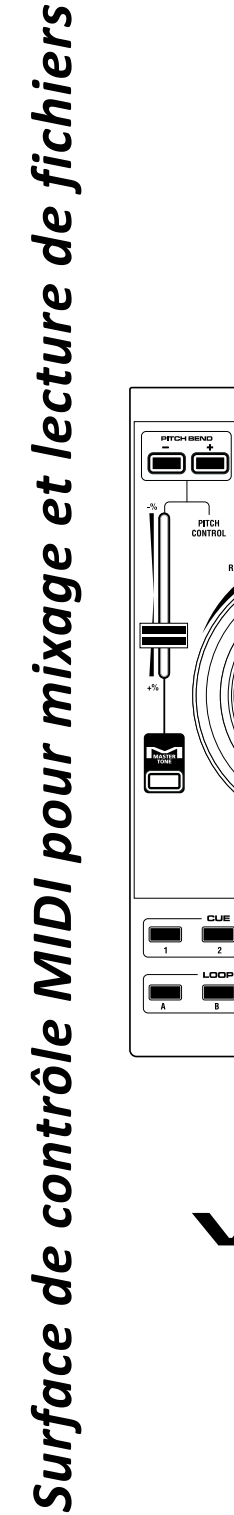

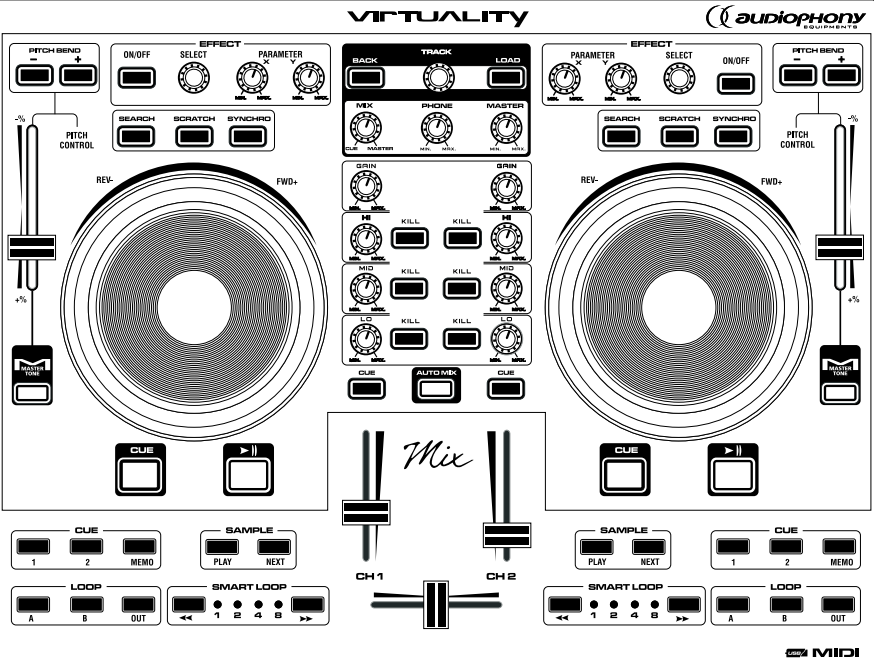

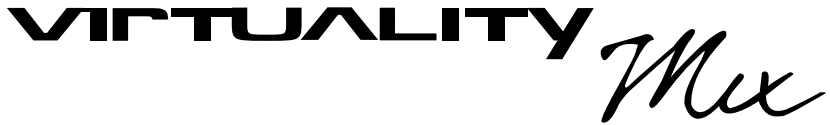

**GUIDE DE L'UTILISATEUR** 9267 - Version 1.0 Juin 2008 *VIRTUALITY-MIX - Surface de contrôle MIDI pour mixage et lecture de fichiers* **français**

# **1 - Instructions de sécurité**

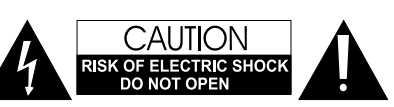

**ATTENTION** : Afin de réduire les risques de chocs électriques, ne retirez jamais les capots. Il n'y a aucune pièce réparable par l'utilisateur à l'intérieur. Contactez un service technique compétent pour la maintenance de cet appareil.

Le symbole en forme d'éclair dans un triangle équilatéral a pour but d'alerter de la présence, à l'intérieur du boîtier, de parties non isolées sous tensions suffisamment élevées pour représenter un risque de choc électrique.

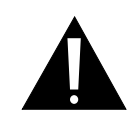

Le point d'exclamation dans un triangle équilatéral a pour but d'alerter l'utilisateur de la présence d'instructions de maintenance ou d'opérations dans la documentation de l'appareil.

**Afin de prévenir les risques d'électrocution, n'utilisez pas de rallonge, de prise multiple ou tout autre système de raccordement sans que les parties métalliques en contact soient complètement hors de portée.**

**1 - Lisez les instructions:** il est conseillé de bien lire toutes les instructions d'utilisation et de fonctionnement avant l'utilisation de l'appareil.

**2 - Conservez les instructions :** il est conseillé de conserver les instructions d'utilisation et de fonctionnement ultérieurement.

**3 - Considérez les avertissements :** il est conseillé de bien prendre en compte tous les avertissements et toutes les instructions de fonctionnement du produit.

**4 - Suivez les instructions :** il est conseillé de bien suivre toutes les instructions de fonctionnement et d'utilisation.

**5 - Eau et humidité :** n'utilisez pas cet appareil à proximité de l'eau, par exemple près d'une baignoire, d'un lavabo, d'un évier ou d'une bassine; ni dans un endroit humide ou près d'une piscine, etc...

**6 - L'installation :** Ne posez pas cet appareil sur un meuble

roulant, un trépied, un support ou une table instables. L'appareil risquerait de tomber blessant gravement un enfant ou un adulte et de s'abîmer sérieusement. Utilisez seulement un meuble roulant, une étagère, un trépied, un support ou une table recommandés par le fabricant ou vendus avec l'appareil. Dans tous les cas pour installer l'appareil il est

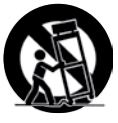

conseillé de suivre les instructions du fabricant et d'utiliser des instruments recommandés par celui-ci.

**Il est fortement conseillé** de déplacer avec prudence le meuble roulant quand l'appareil se trouve dessus. Des arrêts brutaux, une trop forte poussée et des surfaces rugueuses risqueraient de renverser l'ensemble.

**7 - Montage en plafonnier ou sur un mur :** Il est recommandé de contacter votre revendeur avant tout montage.

**8 - Aération :** les fentes et ouvertures dans le boîtier sont prévues pour l'aération , pour assurer une utilisation en toute confiance du produit et pour éviter une surchauffe. Ces ouvertures ne doivent donc pas être obstruées ni recouvertes. Il faut faire attention à ne jamais obstruer ces ouvertures en plaçant le produit sur un lit, un canapé, une couverture ou autre surface de ce style. Cet appareil ne devrait pas être placé dans une installation fermée tels une valise ou un rack à moins qu'une aération ait été prévue ou que les instructions du fabricant aient été suivies.

**9 - Chaleur :** il est conseillé de maintenir le produit éloigné des sources de chaleur tels les radiateurs, les poêles, les réflecteurs de chaleur ou autres produits (ainsi que les amplificateurs) qui produisent de la chaleur.

**10 - Alimentation électrique :** ce produit fonctionne seulement sur le voltage indiqué sur une étiquette au dos de l'appareil. Si vous n'êtes pas sûr du voltage de votre installation électrique, consultez votre revendeur ou votre compagnie d'électricité.

**11 - Prise terre ou polarisée :** Ce produit n'a pas besoin d'être connecté à la terre. Son alimentation est assurée par le port usb de votre ordinateur ou par l'adaptateur secteur (non fourni).

**12 - Protection des câbles électriques:** il faut veiller à ce que les câbles électriques ne soient pas susceptibles d'être piétinés ou pincés par des objets placés dessus ou contre, en faisant particulièrement attention aux câbles au niveau des prises et de leur point de sortie sur l'appareil.

**13 - Pour nettoyer :** débranchez l'appareil avant de le nettoyer. N'utilisez pas d'accessoires non conseillés par le fabricant. Utiliser un chiffon humide sur la surface de l'appareil. Ne passer pas l'appareil sous l'eau.

# **14 - Débranchez l'appareil pour toutes réparations.**

**15 - Remplacez les composants** défectueux par des modèles équivalents de même origine.

**16 - Avant le retour à l'utilisateur** vérifiez l'isolation à l'ohmmètre entre les broches de la prise et les parties métalliques. La valeur doit être supérieure à 100, 000 Ohms.

**17 - Période de non utilisation :** Débranchez le cordon d'alimentation de votre lecteur si vous ne l'utilisez pas durant une longue période.

**18 - Pénétration d'objets ou de liquides :** ne laissez jamais pénétrer d'objets en tout genre dans cet appareil à travers les ouvertures car ils risqueraient de provoquer un incendie ou une décharge électrique.

Ne répandez jamais de liquides en tout genre sur le produit.

**19 - Dommages nécessitant un entretien :** adressez-vous à des personnes qualifiées dans les cas suivants :

- A Quand le cordon d'alimentation ou la prise est détérioré.
- B Si du liquide a été répandu ou si des objets sont tombés dans l'appareil.

C - Si le produit a été au contact de pluie ou d'eau. D. Si le produit ne fonctionne pas normalement en

suivant les instructions.

E. Si le produit a pris un choc.

**20 - Entretien/révision :** n'essayez pas de réviser vous-même ce produit. Cela vous exposerait à une dangereuse tension. Adressez-vous à un personnel qualifié.

# **2 - Caractéristiques générales**

Surface de contrôle MIDI: lecture, mixage, effets et samples. Livré avec le logiciel "Virtuality-Screen" by Virtual DJ.

• Connexion via USB (compatible USB 1 ou 2), en mode MIDI.

• l'interface MIDI permet de mixer des fichiers audio et d'agir avec l'ordinateur pour le scratch, les effets le tempo, le volume sonore,l'égalisation, le crossfader.

Fonctions de mixage :

- 1 crossfader
- 2 faders de volume.
- 2 égaliseurs 3 voies avec touches kill
- 2 Gain
- 2 touches Cue
- 3 réglages de niveau Master,Phone etmix.
- 1 touche AUTOMIX pour l'enchainement assisté par le logiciel.
- Fonctions de lecture :
- 2 Jog Wheels pour le scratch, la vitesse et la recherche.
- 2 curseurs pour le pitch
- 4 touches pour le pitch bend
- 2 touches Master tempo
- 6 réglages pour les effets
- 6 touches pour les Cue
- 6 touches pour les Loop
- 4 touches pour les Samples
- 4 touches pour les réglage du tempo de la Smart loop
- 1 selecteur track pour la navigation et le choix des fichiers.

le VIRTUALITY-Mix est une surface de contrôle qui permet de manipuler des fichiers à partir du logiciel "Virtuality-Screen". on profite ainsi de l'ergonomie de la surface de contrôle et de la puissance de l'ordinateur.

Le logiciel Virtuality-Screen développé en partenariat avec Virtual DJ permet de contrôler les fichiers MP3 et s'intègre parfaitement à votre interface.

# **3 - Caractéristiques techniques**

• Dimensions : 380 x 80 x 290 mm

Bus Power : alimentation électrique également possible via USB

- Compatible Mac OSX et Windows XP/Vista.
- Livré avec le logiciel made by Atomix type Virtual DJ

Voir http://www.virtualdj.com/ pour plus d'information sur le logiciel.

# **4 - Préparation**

1 - Vérifiez le contenu de l'emballage

L'emballage doit contenir les éléments suivants :

- Le contrôleur
- Le guide de l'utilisateur
- 1 câble USB
- $-1$  CD

# 2 - **Installation de l'appareil**

a - Installez le contrôleur sur une surface plane

b - Assurez vous que contrôleur soit installé dans un endroit correctement ventilé et où il ne sera pas directement exposé au rayons solaires, ni à de trop fortes températures ou à une trop grande humidité.

# 3**- Première connexion à votre ordinateur :**

Quel que soit votre système d'exploitation, le driver utilisé par le Virtuality Mix est un standard. L'appareil ne nécessite donc pas d'installation de driver spécifique.

Sous PC Windows Vista ou XP :

Une icône indique qu'un nouveau périphérique a été détecté.

Le système d'exploitation installe alors le driver de type USB AUDIO DEVICE ou USB AUDIO CODEC.

Il est nécessaire de laisser le système d'exploitation terminer son installation avant l'utilisation du Virtuality Mix. Cette procédure prend quelques secondes, et se termine avec l'apparition d'une fenêtre signalant que le périphérique est prêt à être utilisé.

Sous MAC OSX :

 L'interface est automatiquement reconnue par le système d'exploitation aucune installation de driver n'est nécessaire.

Vous pouvez ensuite installer le logiciel VIRTUALITY-Screen fourni pour profiter au mieux de toutes les fonctions de votre contrôleur.

Lors de l'utilisation du logiciel VIRTUALITY-Screen il est important de brancher le contrôleur au PC avant de lancer le logiciel.

Voir http://www.virtualdj.com/ pour plus d'information sur le logiciel.

# **5 - Présentation de l'appareil**

# **- Panneau arrière**

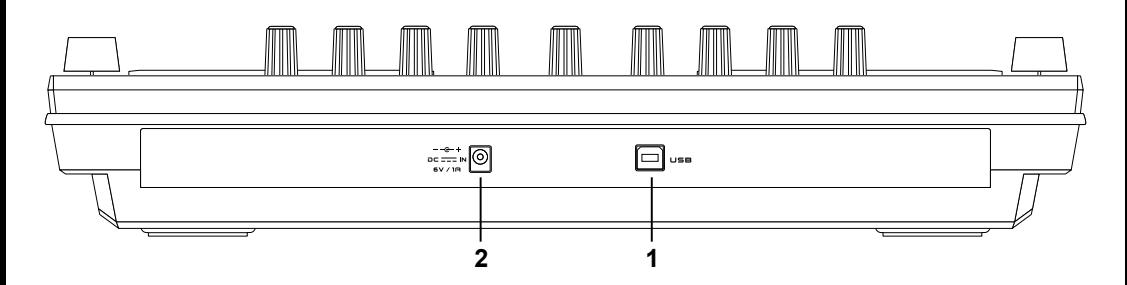

# **1. Port USB**

**Permet de connecter le contrôleur à votre ordinateur. Voir le paragraphe 4-3.**

# **2. AC INPUT prise d'alimentation**

Brancher ici le cordon d'alimentation. L'alimentation externe n'est pas nécessaire, utilisez la seulement si votre port USB est très sollicité par d'autres appareils.

*VIRTUALITY-MIX - Surface de contrôle MIDI pour mixage et lecture de fichiers* **français**

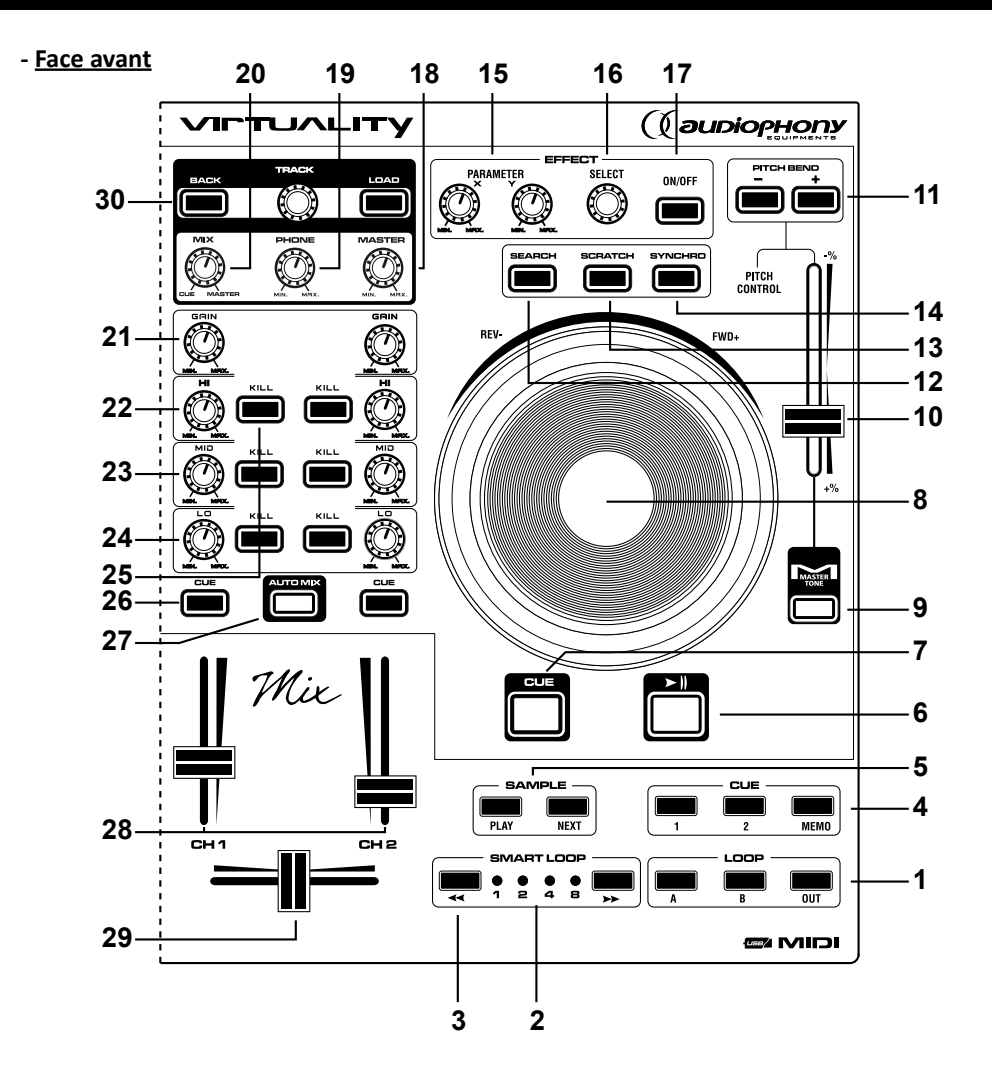

 L'intégralité des fonctionnalités citées ci-dessous dépendent du logiciel que vous utilisez avec votre interface.

Le matériel étant livré d'origine avec Virtuality Screen by Virtual-DJ, la liste des contrôles décrite ci-dessous fait référence à ce logiciel, et à sa relation avec le Virtuality Mix. Pour toute utilisation avec d'autres logiciels que celui précité, veuillez prendre pour référence leur manuel respectif. Vous trouverez en fin de manuel le MIDI-Map du Virtuality-Mix vous permettant la configuration du matériel avec tout logiciel compatible MIDI.

## **Section lecteurs**

# **1 - Touches LOOP :**

Ces touches vous permettent de créer une boucle parfaite.

*a -* En mode pause ou en mode lecture, appuyez sur A : le point de départ de la boucle est mémorisé.

*b -* Appuyez sur B pour mémoriser le point de sortie de la boucle. La lecture s'effectue alors sur la boucle sans arrêt

audible : "boucle parfaite".

*c -* Pour sortir de la boucle, appuyez sur OUT.

*d -* Pour relancer la lecture de la boucle, appuyez sur B. Cette touche n'a pas de fonction quand le point de départ de la boucle n'est pas enregistré. Si le point de sortie de la boucle n'est pas enregistré, cette touche a la même fonction qu'un point CUE.

# **2 - LED's Smart loop (Leds 1, 2, 4 et 8) :**

Ces indicateurs lumineux affichent la longueur d'une boucle en fonction du nombre de temps qu'elle contient.

# **3- Touches SMART LOOP**  $\blacktriangleleft$  **et**  $\blacktriangleright$ **.**

Ces touches vous permettent de multiplier ou diviser la longueur de la boucle en cours par 2.

## **4 - Les touches MEMO, 1, 2 :**

Ces touches vous permettent d'enregistrer 2 points CUE à chaud.

*a -* Pour enregistrer un point CUE :

Appuyez sur la touche MEMO, puis appuyez sur la touche 1 ou 2, la touche CUE que vous aurez choisie s'allumera.

*b -* Pour rappeler votre point CUE, appuyez sur la touche CUE correspondante. La touche clignotera 5 secondes.

# **5 - Touches SAMPLE, PLAY et NEXT :**

Ces touches vous permettent de créer des samples et de les enregistrer sur votre PC. Vous pourrez ensuite les restituer. Appuyez sur la touche "NEXT" pour sélectionner votre sample, sur la touche "PLAY" pour le jouer.

# **6 - Touche PLAY/PAUSE :**

A chaque appui sur cette touche vous basculez du mode lecture (play) au mode pause.

# **7 - Touche CUE :**

Un POINT CUE est le point de départ exact où la lecture commence. Vous pouvez enregistrer vos points CUE n'importe où sur votre plage. En mode pause, appuyez sur la touche CUE pour fixer le point CUE, et la touche clignotera. En mode lecture, appuyez sur la touche CUE pour mettre en pause le lecteur au point CUE mémorisé.

### **8 - Les JOG WHEEL (molettes de recherche rapide) :**

 L'utilisation de la molette dépend du mode (Normal, Search ou Scratch) que vous avez sélectionné.

 Elle permet en général d'accélérer ou de ralentir en mode "NORMAL", de faire des recherches rapides en mode "SEARCH" et de simuler un effet de scratch en mode "SCRATCH"

#### **9 - Touche MASTER TONE :**

Appuyez sur cette touche pour activer ou désactiver le mode MASTER TONE.

Ce mode permet de maintenir la hauteur de note d'un morceau (sa tonalité) lors des manipulations de vitesse via le pitch.

### **10 - Le curseur PITCH CONTROL :**

Utilisez ce curseur pour faire varier la vitesse de lecture.

### **11 - Touches PITCH BEND + et - :**

Le Pitch Bend fourni de petites accélérations permettant de caler votre CD, avec une autre source

#### **12 - Touche SEARCH :**

Appuyez sur cette touche pour changer le mode du jog wheel en "SEARCH" (recherche rapide). Cette fonction affecte la molette.

# **13 - Touche SCRATCH :**

Appuyez sur cette touche pour changer le mode de la Molette en "SCRATCH" (simulation de scratch). Cette fonction affecte la molette.

# **14 - Touche SYNCHRO :**

Cette fonction vous permet de synchroniser automatiquement les BPM des deux lecteurs en accélérant ou ralentissant le morceaux chargé du coté où vous demandez la synchronisation.

#### **15 - Boutons rotatifs PARAMETER X et Y :**

Réglez les paramètres des effets en tournant ces deux boutons rotatifs, le bouton X pour régler l'intensité de l'effet, le bouton Y pour régler la durée de l'effet.

*NB : Attention ces paramètres peuvent changer en fonction de l'effet contrôlé. Tous les effets ne possèdent pas forcément deux paramètres.*

#### **16 - Bouton rotatif SELECT :**

Ce bouton vous permet de sélectionner les effets du logiciel de votre PC.

#### **17 - Touche Effet ON / OFF :**

Permet d'activer ou de désactiver l'effet. Certains effets nécessitent que l'on reste appuyé sur cette touche tout au long de leur fonctionnement.

## **Section mixage**

# **18 - Bouton rotatif MASTER :**

Ce bouton vous permet de régler le niveau de sortie du Master.

## **19 - Bouton rotatif PHONE :**

Ce bouton vous permet de régler le niveau de sortie de la sortie Casque. Le niveau n'est pas modifié par le volume du Master.

### **20 - Bouton rotatif MIX :**

Ce bouton vous permet de régler la balance entre le Master et le Cue vers la sortie casque.

A gauche la pré-écoute de la voie sélectionnée par la touche CUE.

A droite la sortie Master active.

#### **21 - Bouton rotatif GAIN :**

Ce bouton permet de régler le niveau d'entrée du signal sur la piste concernée.

#### **Contrôles EQ (contrôle d'égalisation de voie)**

#### **22 - Bouton rotatif HI :**

Réglage des aigus sur la piste.

# **23 - Bouton rotatif MID :**

Réglage des médiums sur la piste.

#### **24 - Bouton rotatif LO :**

Réglage des basses sur la piste.

# **25 - Touches KILL :**

En appuyant sur ces touches vous couperez la bande de fréquence correspondante.

# **26 - Touche CUE :**

Cette touche vous permet de sélectionner la source (CH1 et CH2) qui sera écoutée par le casque. Pour entendre les deux canaux en simultané, utilisez le bouton rotatif "MIX" #20.

# **27 - Touche AUTO MIX :**

Cette touche vous permet de mixer les plages des unités 1 et 2 automatiquement (avec un effet fade IN et OUT).

Cet effet permet d'enchaîner les morceaux en passant progressivement du morceau en cours de lecture à celui sélectionné sur l'autre voies.

Pour un passage en rythme veuillez utiliser la fonction "SYNCHRO" voir #14

#### **28 - Faders de voie 1 et 2 :**

Permet de régler le niveau de sortie de voie.

#### **29 - Cross Fader :**

Permet de mixer le volume des voies 1 et 2. Dépend du niveau des faders de voie.

### **Section Navigation**

#### **30 - Les boutons LOAD, TRACK et BACK :**

Ces boutons vous permettent de choisir les fichiers à lancer dans les dossiers.

Le bouton LOAD permet de charger le fichier sélectionné du côté de la voie où le bouton CUE est actif.

Le bouton rotatif TRACK permet de sélectionner le fichier en navigant dans le dossier.

Le bouton BACK permet de sortir du dossier ouvert pour en sélectionner un autre.

**NB : L'affectation de ces touches dépend du logiciel utilisé avec l'interface. Pour plus de précisions, référez vous au manuel, à l'aide ou au fournisseur de votre logiciel.**

# **6 - MIDI**

Veuillez trouver page suivante la carte des correspondances MIDI (MIDI Map).

Le Virtuality Screen possède 3 modes MIDI différents, pour une plus grande compatibilité.

Pour toute utilisation avec Virtuality Screen ou Virtual DJ Pro, vous n'avez pas besoin de modifier la configuration du Virtuality Mix.

Manipulations pour basculer entre les 3 modes MIDI :

1. Quittez (si ce n'est pas déjà fait) votre logiciel de mixage.

2. Débranchez l'USB.

3. Appuyer longuement sur la touche BACK.

4. Tout en maintenant la touche BACK appuyée, connectez le contrôleur, attendez deux secondes et relâcher la touche.

5. Une des 3 touches KILL est alors allumée, vous indiquant le mode actuel de votre contrôleur

6. Sélectionnez la touche KILL correspondant au mode souhaité, attendez que celle -ci ne clignote plus.

7. Déconnectez l'USB, patientez 5 secondes, puis re-connectez le. Vous venez de changer de mode.

Les trois Modes MIDI du Virtuality-Mix :

1. Special Midi Mode :

Une fois engagé, le Virtuality-Mix recevra et enverra un message MIDI standard. Les leds ne répondront pas aux commandes (sauf avec un logiciel dédié tel que Virtuality-Mix ou Virtual DJ Pro®).

2. General Midi Mode :

Une fois engagé, le Virtuality-mix envoi un message Midi Standard, mais ignore les messages entrants. Les Leds s'allumeront lorsque vous appuierez sur les boutons correspondant, puis s'éteindront progressivement.

Recommandé avec les logiciels Live®, Fruity Loops®, Cubase®,etc

3. General Midi mode avec réponse :

Une fois engagé, le Virtuality-Mix envoi un message Midi Standard, et est capable de recevoir certaines instructions du logiciel (comme certaines informations de clignotement des Leds). Ce mode est recommandé pour une utilisation avec Traktor DJ®

Pensez a télécharger les Informations, firmwares, ,notices et logiciels à jour sur le site www.Hitmusic.fr

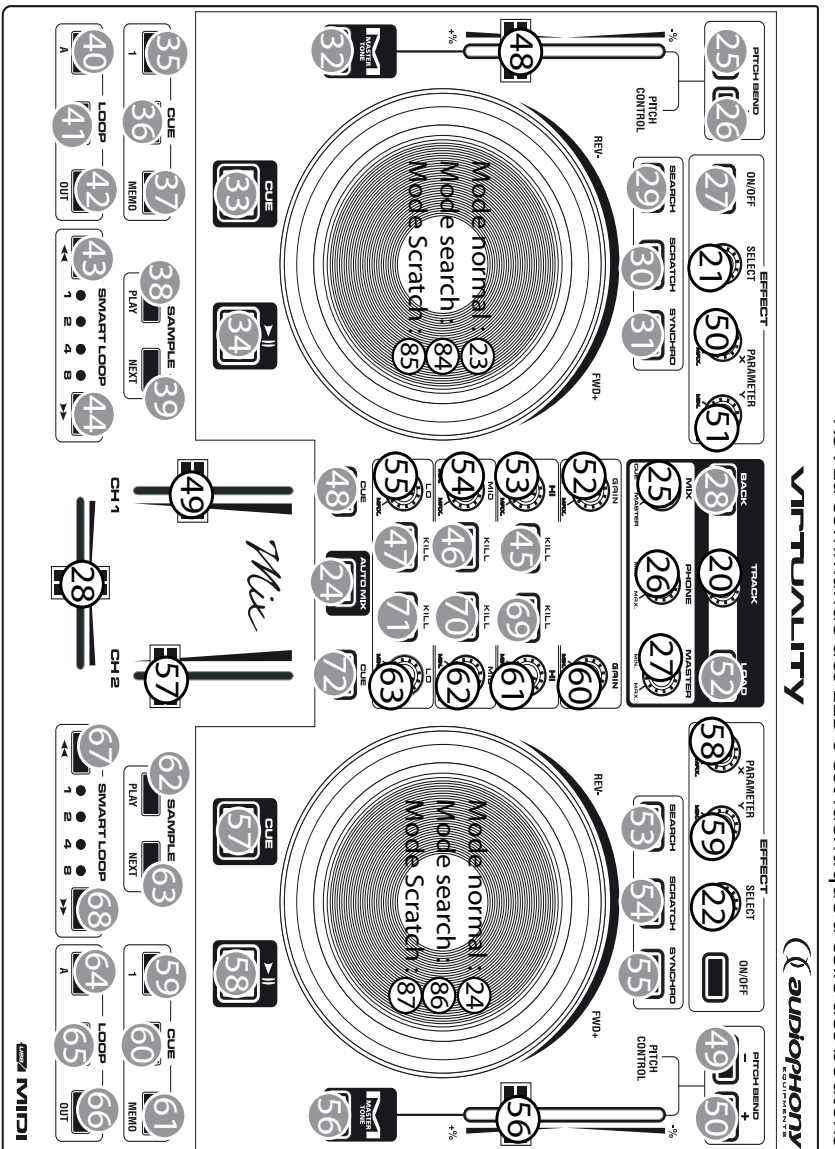

P.S : La commande des LED's est identique à celle des boutons P.S : La commande des LED's est identique à celle des boutons

MIDI Note :

MIDI Note: 3

MIDI Control Change :  $(48)$ 

MIDI Control Change :

La société AUDIOPHONY apporte le plus grand soin à la fabrication de ses produits pour vous garantir la meilleure qualité. Des modifications peuvent<br>donc être effectuées sans notification préalable. C'est pourquoi les cara différer des spécifications et illustrations présentées dans ce manuel.